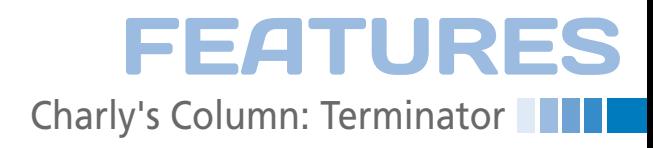

## **The sys admin's daily grind: Terminator**

## Friend or Foe?

**Friends are all about friendship – names and appearances typically don't play any role at all. Sys admin Charly's friend the Terminator is a convincing example.** *By Charly Kühnast*

work with it almost daily, and we'v<br>
even spent many nights together:<br>
the Terminator [1].<br>
Of course, I don't mean the cybor<br>
character from the movie of that name. work with it almost daily, and we've even spent many nights together: the Terminator [1].

Of course, I don't mean the cyborg The Terminator that I'm talking about is a useful tool for arranging terminals, and I've been using it for some time now as a stand-in for the Gnome shell.

Shell windows breed like rabbits on computer desktops. I have three windows for various logs (I can't use tabs, because I want to keep a permanent watch over the logs), three for htop messages on servers (I don't think they are very effective), one for mail, another for IRC, and yet another for a quick Bash script. If I enlarge one of these windows, I lose track of another.

Although Terminator can't reduce the number of SSH connections I need to keep open, it does help me keep track of them. I can press F11 to switch to fullscreen mode, where I can split the terminal horizontally  $(Ctrl + Shift + O)$  or vertically  $(Ctrl + Shift + E)$  to suit my needs, and I can drag the borders of the window with the mouse until I have everything just so. I still don't know the maximum nesting depth that Terminator supports, but it's bigger than I can display on a 24-inch screen.

Figure 1 shows one of the working environments I use on a daily basis. Setting up a new arrangement is easy because you can drag and drop the shell windows to any position you want. You can also save layouts using the Preferences editor.

Ctrl+Tab lets me toggle through the shells. Or, I can navigate by pressing  $Ctrl + Shift + P$  (previous) or  $Ctrl +$ Shift +  $N$  (next). If I no longer need a

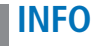

**[1]** Terminator: *http://www.tenshu.net/terminator/*

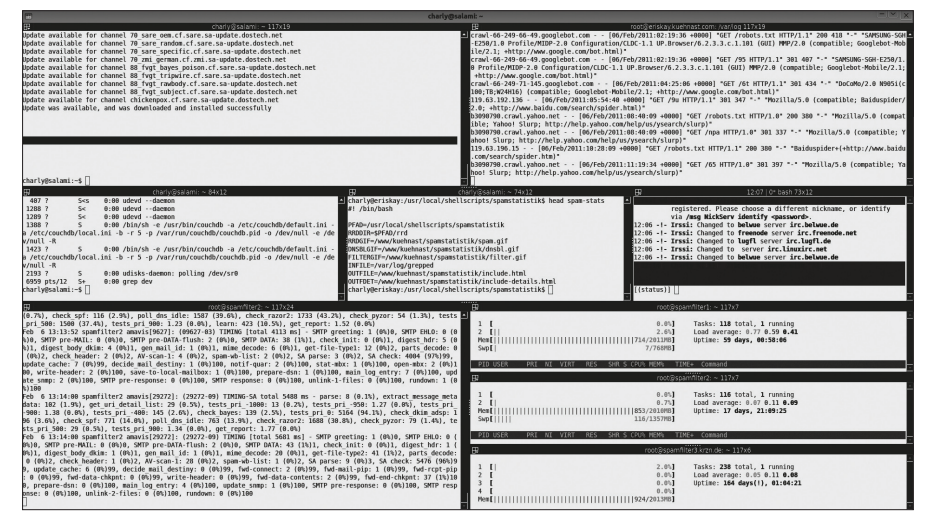

**Figure 1: A typical Terminator work environment. From here, I can drag and drop the shell windows to my liking.**

shell, I just terminate in the classical style by typing exit, or I can press  $Ctrl + Shift + W$ . In the case of complex layouts, an even easier approach uses the arrow keys: Pressing Alt + Up/Down/ Left/Right takes me to the correct environment with just a few key presses.

 $Ctrl + Shift + X$  lets me expand the active shell if I need more space, for example, to read really long logfile lines. Pressing the same shortcut again reduces the shell to its original size. To apply the same commands to a number of shells at the same time, I can add shells to groups. To do this, I just need to click *new group* in a shell's window menu and type a name for the group. I can add more shells to the group later by clicking them in the window menu.

## **Charly Kühnast**

**Charly Kühnast** is a Unix operating system administrator at the Data Center in Moers, Germany. His tasks include firewall and DMZ security and availability. He divides his leisure time into hot, wet, and eastern sectors, where he enjoys cooking, freshwater aquariums, and learning Japanese, respectively.

Any commands I enter in a shell belonging to a group are applied to all the shells in that group. After I finish a task, I can disband the group and give the shells their independence back. I'm quite terrified by this function; if I forget to disband a group, I could become a Terminator myself, so I prefer Cluster SSH for that sort of thing. Despite this, to my friend the Terminator, I make the same old promise every evening: "I'll be back." **nn**